**Department of Computer Science University of Cyprus**

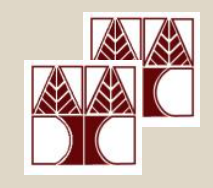

#### **EPL342 –Databases** Lab 6

# SQL-DDL Advanced in SQL Server 2008 **Panayiotis Andreou**

http://www.cs.ucy.ac.cy/courses/EPL342

**EPL342: Databases – Panayiotis Andreou (University of Cyprus)**

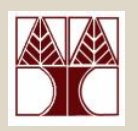

# Before We Begin

- Start the SQL Server Management Studio
	- Start  $\rightarrow$ 
		- All Programs  $\rightarrow$

Microsoft SQL Server  $\rightarrow$ 

SQL Server Management Studio

#### **Server: APOLLO**

**Authentication: SQL Server Authentication**

**Username: <your username>**

**Password: <your password>**

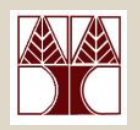

# COMPANY Database

- During Lab 6 we have created all the COMPANY DB objects (tables, primary keys, foreign keys) using commands of the SQL-DDL syntax.
- In Lab 7 we will learn about constraints in detail and create some constraints on the COMPANY DB

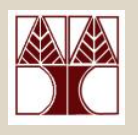

# SQL Server 2008 Constraints

- There are 5 types of constraints in SQL Server 2008
- **PRIMARY KEY Constraint** (covered partially in lab 6)
- **FOREIGN KEY Constraint** (covered partially in lab 6)
- $\bullet$ **DEFAULT constraint**
- **UNIQUE Constraint**
- **CHECK constraint**

Depending on the constraint it can be created or added at different levels (column level, table level or statements)

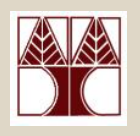

# **PRIMARY KEY Constraint**

- When a PRIMARY KEY constraint is added to a column then the column must abide by the following rules:
- The column cannot allow for null values.
- $\bullet$ There can be no duplicate values.
- As soon as the PRIMARY KEY constraint is created the Database Engine automatically creates a UNIQUE INDEX to enforce the uniqueness requirement.
- A PRIMARY KEY constraint cannot be deleted if the following exist:
- If it is referenced by a FOREIGN KEY constraint
- The table has a PRIMARY XML index applied on it.

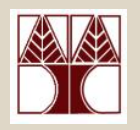

#### **PRIMARY KEY Constraint**

• Column level creation

```
CREATE TABLE dbo.test (
   test id int CONSTRAINT pk test PRIMARY KEY,
   …)
```
• Table level creation

```
CREATE TABLE dbo.test (
```
test\_id int,

…

CONSTRAINT pk\_test PRIMARY KEY (test\_id) )

• With ALTER statement

ALTER TABLE dbo.test ADD CONSTRAINT pk\_test PRIMARY KEY(test\_id)

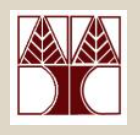

# **FOREIGN KEY Constraint**

When a FOREIGN KEY constraint is added to a column then:

• The constraint enforces referential integrity by guaranteeing that changes cannot be made to data in the primary key table if those changes invalidate the link to data in the foreign key table.

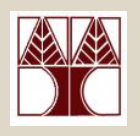

# **FOREIGN KEY Constraint**

- When a FOREIGN KEY constraint is added to a column then:
- If WITH CHECK (default) is specified SQL Server examines the existing data in the columns to make sure that all values, except NULL, exist in the columns of the referenced PRIMARY KEY or UNIQUE constraint
- If WITH NOCHECK is specified then no examination is performed

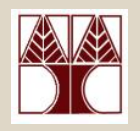

### **FOREIGN KEY Constraint**

• Column level creation

```
CREATE TABLE dbo.test (…,
   pid int CONSTRAINT fk_project FOREIGN KEY 
   REFERENCES PROJECT (project_id),
    …)
```
• Table level creation

```
CREATE TABLE dbo.test (…,
   pid int,
    …CONSTRAINT fk_project FOREIGN KEY (pid)
    REFERENCES PROJECT (project_id) )
```
• With ALTER statement

ALTER TABLE dbo.test ADD CONSTRAINT fk\_project FOREIGN KEY(pid)REFERENCES PROJECT (project\_id)

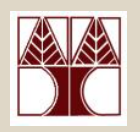

#### **DEFAULT Constraint**

The DEFAULT constraint defines the default value for a column. It is automatically applied when a value is not provided for a specific column

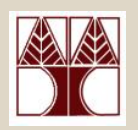

#### **DEFAULT Constraint**

• Column Level

```
CREATE TABLE dbo.test (…,
    testname nvarchar(50) CONSTRAINT df_testname 
   DEFAULT 'Unknown',
   …)
```
• With ALTER statement

ALTER TABLE dbo.test ADD CONSTRAINT df\_testname DEFAULT 'Unknown' FOR testname

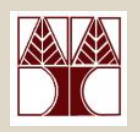

### **UNIQUE Constraint**

- You can use UNIQUE constraints to make sure that no duplicate values are entered in a column.
- Multiple UNIQUE constraints can be defined on a table
- Unlike PRIMARY KEY constraints, UNIQUE constraints allow for the value NULL. However, as with any value participating in a UNIQUE constraint, only one null value is allowed per column.

**EPL342: Databases – Panayiotis Andreou (University of Cyprus)**

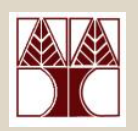

#### **UNIQUE Constraint**

• Column level creation

```
CREATE TABLE dbo.test (
   test_id2 int CONSTRAINT uk_test UNIQUE, 
   …)
```
• Table level creation

CREATE TABLE dbo.test ( test\_id2 int,

…

CONSTRAINT uk\_test UNIQUE (test\_id2) )

• With ALTER statement

ALTER TABLE dbo.test ADD CONSTRAINT uk\_test UNIQUE (test\_id2)

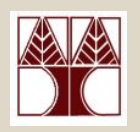

#### **CHECK Constraint**

- CHECK constraints enforce domain integrity by limiting the values that are accepted by a column. They are similar to FOREIGN KEY constraints in that they control the values that are put in a column.
- You can apply multiple CHECK constraints to a single column. You can also apply a single CHECK constraint to multiple columns by creating it at the table level.

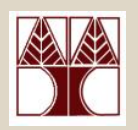

#### **CHECK Constraint**

• Column level creation

```
CREATE TABLE dbo.test (
 amount int CONSTRAINT ch_amount CHECK 
                 (amount>=5 AND amount<=10)
```
• Table level creation

…)

```
CREATE TABLE dbo.test (
    test_id2 int, 
    …
    CONSTRAINT ch_amount CHECK 
                         (amount>=5 AND amount<=10) 
    )
```
• With ALTER statement

```
ALTER TABLE dbo.test ADD CONSTRAINT ch_amount CHECK 
(amount>=5 AND amount<=10)
```
# **Complex CHECK Constraints**

**Requirement**: Accept only the following values for the equipment column

```
ALTER TABLE office ADD CONSTRAINT ch check equipment
CHECK ( 
  equipment IN 
  ('Computer','Printer','Monitor') 
)
```
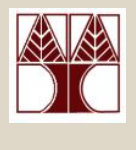

# **Complex CHECK Constraints**

**Requirement:** In table <payment>, adjust the <br/>bonus> according to the <sales> of an employee:

- Sales<=1500 then bonus<100
- Sales>1500 and <2500 then bonus>=100 and <200
- Sales>=2500 then bonus>=300

```
ALTER TABLE payments ADD CONSTRAINT ch_fair_bonus
CHECK ( (sales<=1500 AND bonus<100)
```

```
OR((sales>1500 AND sales<2500) AND 
            (bonus>=100 and bonus<200))
```
OR

)

```
(sales>=2500 AND bonus>=300)
```
**EPL342: Databases – Panayiotis Andreou (University of Cyprus)**

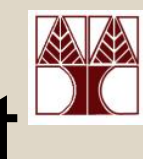

# Enabling/Disabling a Constraint

• Enable the constraint

ALTER TABLE dbo.test **CHECK** CONSTRAINT fk\_project

• Disable the constraint ALTER TABLE dbo.test **NOCHECK** CONSTRAINT fk\_project

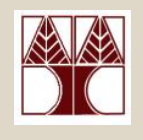

# Constraints of COMPANY DB

- Create constraints on the COMPANY DB based on the following requirements
- 1.When entering a new employee, if a value for address is not supplied then automatically enter  $^{\prime}$ N/A'.
- 2.When entering a new project, if a value is not supplied for location, then automatically enter 'Nicosia'.
- 3.The department name must always be unique.

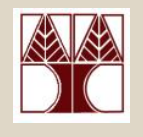

# Constraints of COMPANY DB

- 4. The project name must also be unique.
- 5. To avoid accountant payment mistakes enforce that each employee is paid a salary between 1000 and 5000 euro
- 6. When a manager is assigned to a department, and the start date is not provided use the current date of the system

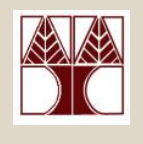

# Constraints of COMPANY DB

- 7. A project can only located at a cypriot district (i.e., Nicosia, Larnaka, Lemesos, Paphos, Famagusta)
- 8. Each employee's first name, last name as well as a department's name must be a string whose length is greater than 0 (i.e., no Empty strings are allowed)

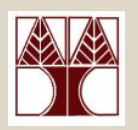

### Other Information

- Constraint Naming
- View all constraints (or other objects) of a database

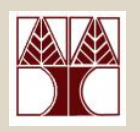

### Constraint Naming

- You can always name the constraints yourself (e.g., pk\_test, fk\_project)
- **OR** you can let SQL Server name them for you

```
CREATE TABLE dbo.test (…,
    testname nvarchar(50) DEFAULT 'Unknown',
    --constraint is assigned a random name (e.g., 
    'DF__test__testname__46E78A0C')
    …)
```
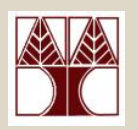

#### View all constraints

#### USE COMPANY

SELECT OBJECT\_NAME(OBJECT\_ID) AS NameofConstraint, SCHEMA\_NAME(schema\_id) AS SchemaName, OBJECT\_NAME(parent\_object\_id) AS TableName, type\_desc AS ConstraintType

#### FROM sys.objects

WHERE type\_desc LIKE '%CONSTRAINT%'

ORDER BY type\_desc

**EPL342: Databases – Panayiotis Andreou (University of Cyprus)**